## **Инструкцию по развертыванию приложения «Домовладение – Технический паспорт дома» (ТПД77)**

- 1. Для запуска приложения ТПД77 необходимо, чтобы на локальном компьютере или в сети пользователем была предварительно развернута « Система 1С: Предприятие 7.7» или арендована аналогичная система у поставщика «облачных услуг ».
- 2. Поместите каталог ТПД77 из комплекта поставки в необходимую локацию.
- 3. Запустите систему «1С: Предприятие 7.7» «кликом» на ярлыке «*1С Предприятие*», находящимся по пути «*Пуск*» — «*Все программы*» — «*1С Предприятие 7.7*» . Откроется окно выбора баз:

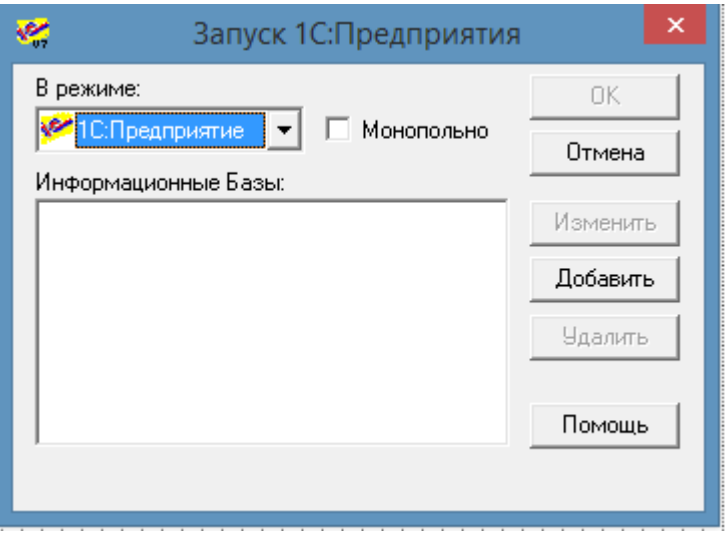

Нажмите кнопку «Добавить» для регистрации базы. В поле «Название» введите пользовательское наименование базы, в поле «Путь» выберите путь к каталогу ТПД77. Нажмите кнопку «ОК».

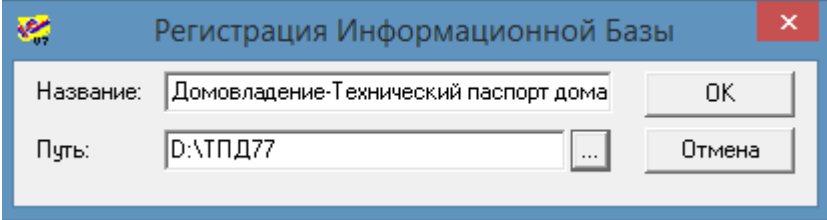

В окне выбора баз выберите информационную базу, выберите режим запуска «1С:Предприятие», нажмите кнопку «ОК»

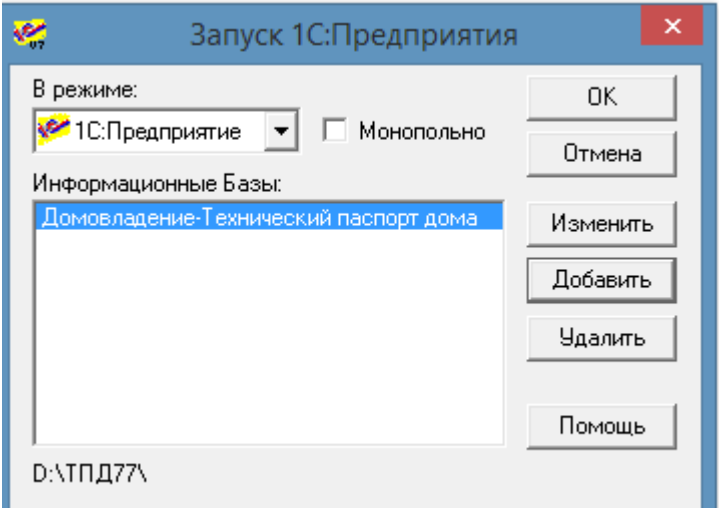

Откроется главное окно приложения «Домовладение – Технический паспорт дома» (ТПД77)

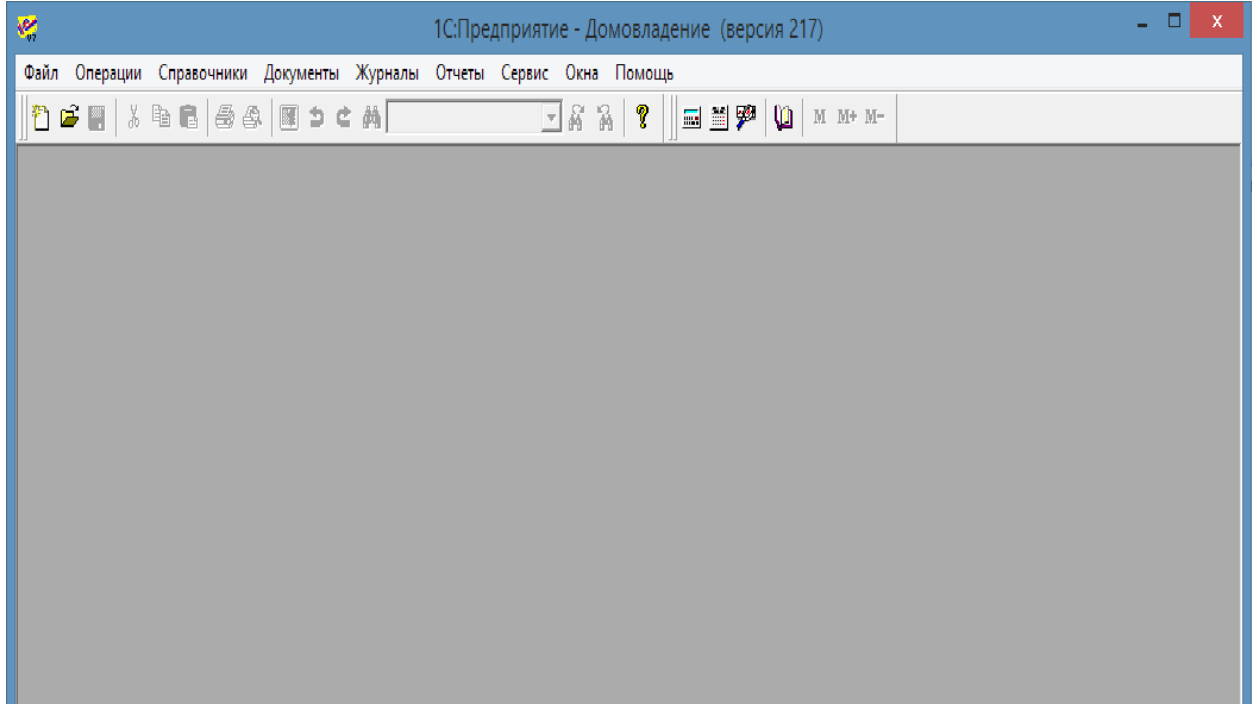

Выполните первоначальное заполнение справочников обработкой «Заполнение справочников» (Сервис\Заполнение справочников)

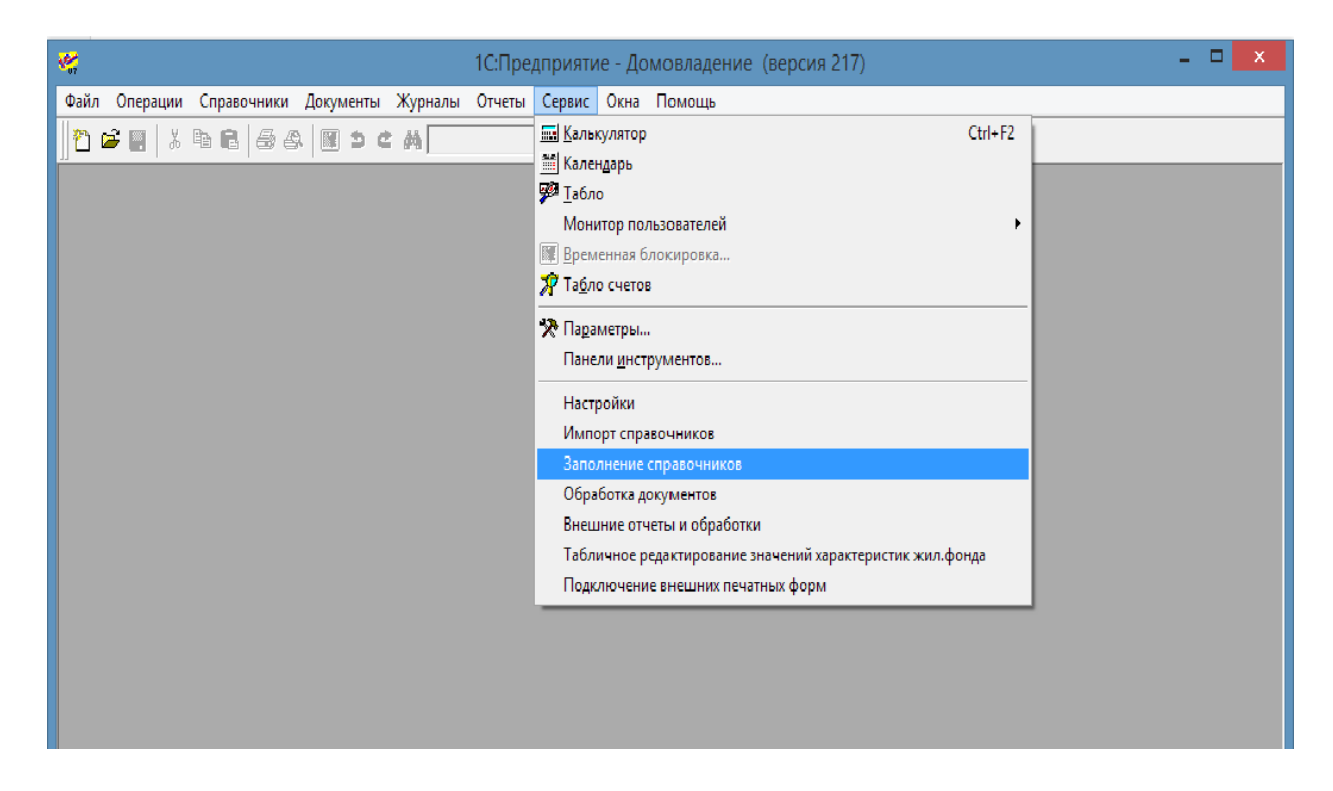

В открывшемся окне выберите все позиции и нажмите кнопку «Заполнить». Дождитесь окончания загрузки (длительная операция , более 8 минут).

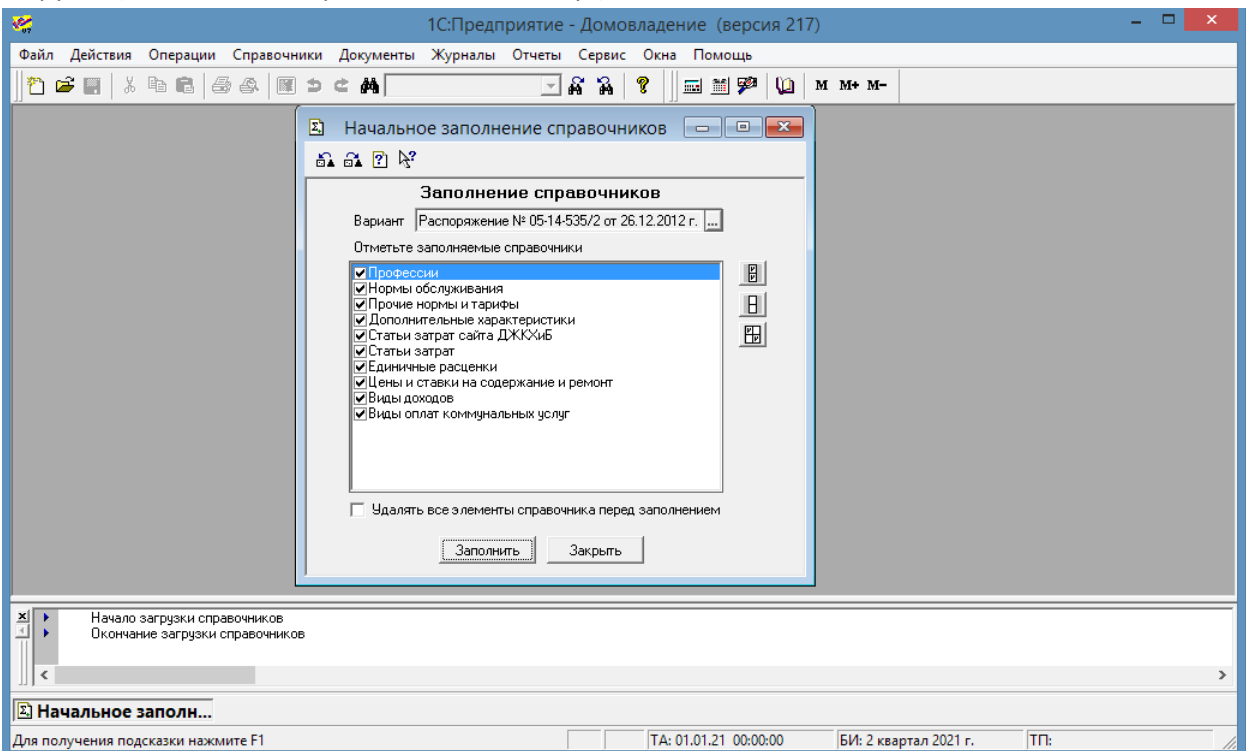

С помощью обработки «Настройки» (Сервис\Настройки) введите данные по управляющей организации, выберите смету по умолчанию. Сохраните изменения.

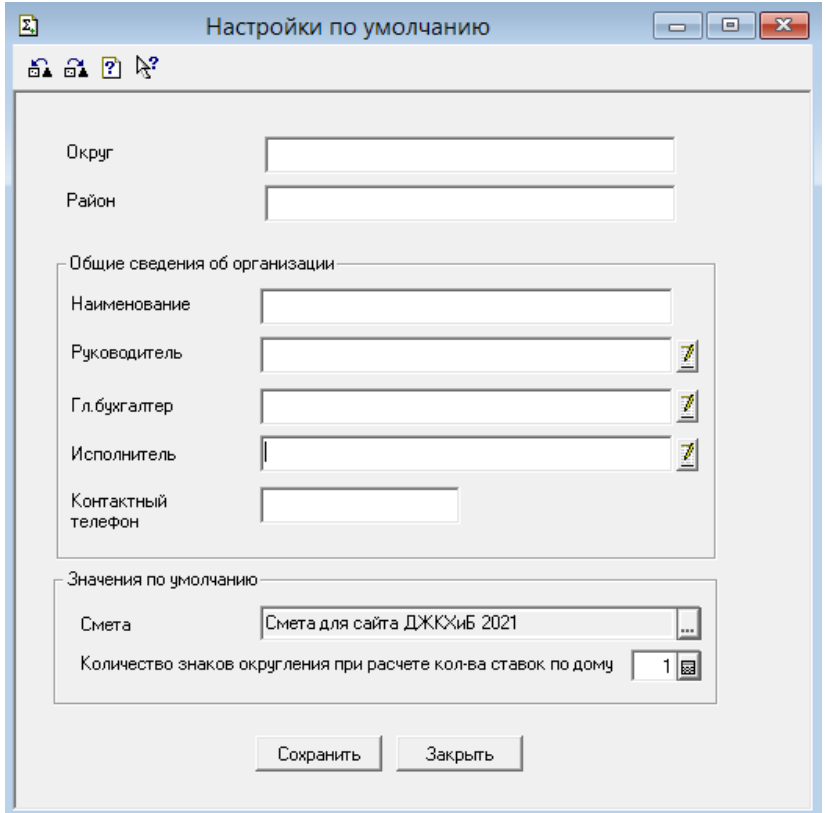

Дальнейшая работа с информационной базой описывается документом **Руководство пользователя.pdf** из комплекта поставки.